## **LOFAR Docker Images**

We offer the LOFAR software as Docker images, allowing anyone to run our software using the same configuration, without having to build it. Our images can be browsed at <https://hub.docker.com/r/lofar/>.

## **LOFAR Pipeline Software**

To run the lofar pipeline software, you need to:

- Install and configure [Docker](https://docs.docker.com/engine/getstarted/) on your computer (Mac/Linux/Windows)
- Run docker run -it –rm -u \$UID -e USER -e HOME -v \$HOME:\$HOME lofar/lofar-pipeline:LOFAR-Release-2\_19 to download and run the LOFAR pipeline software version 2.19. To list all available versions, go to [https://hub.docker.com/r/lofar/lofar-pipeline/tags/.](https://hub.docker.com/r/lofar/lofar-pipeline/tags/)
- You now have the LOFAR software available at your finger tips, and your home directory available. You can run for example:

```
you@3617438dfc63:/$ NDPPP
Usage: DPPP [-v] [parsetfile] [parsetkeys...]
   parsetfile: a file containing one parset key=value pair per line
   parsetkeys: any number of parset key=value pairs, e.g. msin=my.MS
```
or

```
you@3617438dfc63:/$ /opt/aoflagger/bin/aoflagger
AOFlagger 2.8.0 (2016-06-21) command line application
This program will execute an RFI strategy as can be created with the
RFI gui
and executes it on one or several observations.
Author: André Offringa (offringa@gmail.com)
Usage: ./aoflagger [options] <obs1> [<obs2> [..]]
...
```
Once you have the above up and running, you will need some data to work on, and likely a parset with configuration settings. If you've put both in your home directory, they're immediately available when running the above command. If not, you can use additional "-v" parameters to make more directories available in your Docker container.

From: <https://www.astron.nl/lofarwiki/>- **LOFAR** *Wiki*

Permanent link: **<https://www.astron.nl/lofarwiki/doku.php?id=public:docker&rev=1486568207>**

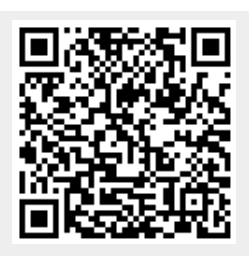

Last update: **2017-02-08 15:36**